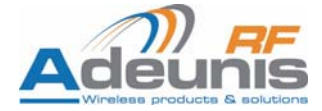

# **ARF52 Bluetooth® Modules**

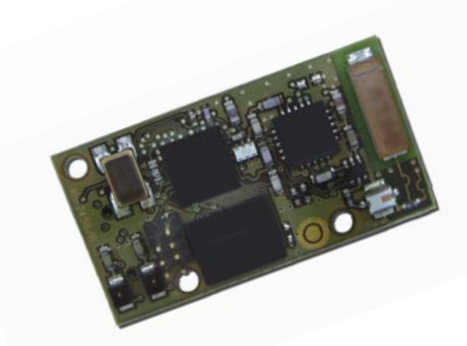

### **User Guide**

No part of this document may be reproduced or transmitted (in electronic or paper version, photocopy) without Adeunis RF consent.

This document is subject to change without notice.

All trademarks mentioned in this guide are the property of their respective owner.

#### **ADEUNIS RF**

283, rue Louis Néel 38920 Crolles France

Phone +33 (0)4 76 92 07 77 Fax +33 (0)4 76 08 97 46

## <span id="page-2-0"></span>**Table of Contents**

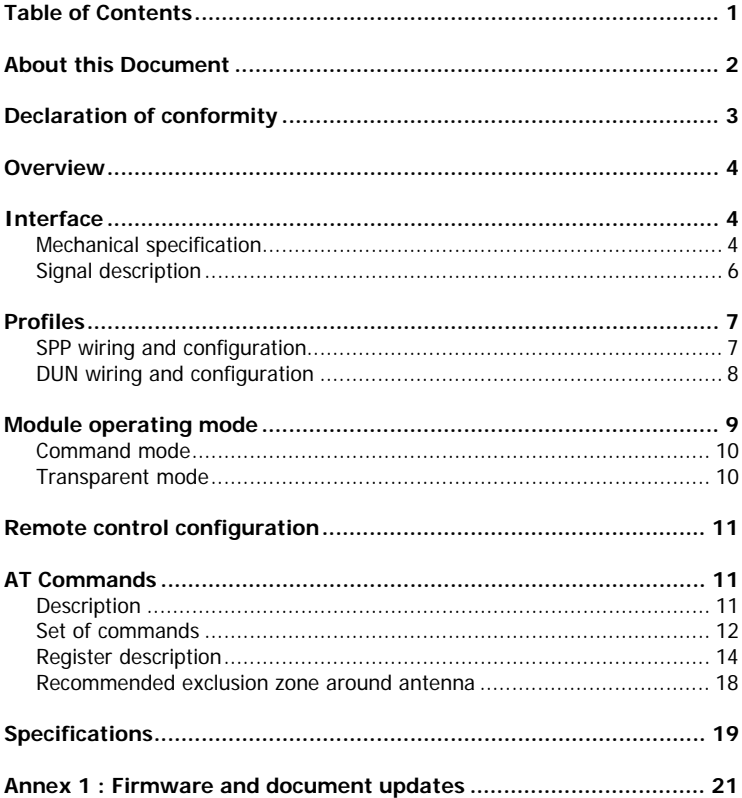

### <span id="page-3-0"></span>**About this Document**

This guide describes the  $A^{RF52}$  devices, their options and accessories.

# <span id="page-4-0"></span>**Declaration of conformity**   $\epsilon$

Manufacturer's name: **ADEUNIS R.F**.

Manufacturer's address Parc Technologique PRE ROUX IV 283 rue Louis NEEL 38920 CROLLES - FRANCE

declares that the product if used and installed according to the user guide available on our web site [www.adeunis-rf.com](http://www.adeunis-rf.com/)

Product Name: **ARF52** 

Product Number(s): **ARF7456A** 

is designed to comply with the RTTE Directive 99/5/EC:

EMC: according to the harmonized standard EN 301 489. Safety: according to the standard EN 60950-1/2001

Radio: according to harmonized standard EN 300-328 covering essential

radio requirements of the RTTE directive. Notes:  $\blacksquare$  - Conformity has been evaluated according to the procedure described in Annex III of the RTTE directive. - Receiver class (if applicable): 3.

According to the 1999/519/EC recommendation, minimum distance between the product and the body could be required depending on the module integration.

Warning: - CE marking applies only to End Products: Because this equipment is only a subassembly, conformity testing has been reduced (equipment has been design in accordance to standards but full testing is impossible). Manufacturer of End Products, based on such a solution, has to insure full conformity to be able to CE label marking.

 - As the integration of a radio module requires wireless technological knowledge, ADEUNIS RF proposes its technical proficiency to its customers for a pre-compliance qualification of end products. In case of no-conformity, ADEUNIS RF will not be held back responsible if this stage has not been realised.

Crolles, November 6th, 2007 VINCENT Hervé / Quality manager

#### **Download of the user guide**

Ref. 08-12-V5-pcy Thank you for having chosen the ADEUNIS RF products. User guides can be uploaded directly on our web site [www.adeunis-rf.com](http://www.adeunis-rf.com/) Index **Products** Paragraph **OEM Modules > Bluetooth® Module** Print version available upon request 9 Tel : +33 4 76 92 07 77 9 Email : [arf@adeunis-rf.com](mailto:arf@adeunis-rf.com)

 $p<sub>3</sub>$ 

### <span id="page-5-0"></span>**Overview**

The  $A^{RF52}$  Bluetooth class 1 module enables Bluetooth® compliant duplex communications over a 150-meter range in the worldwide 2.45 GHz frequency band.

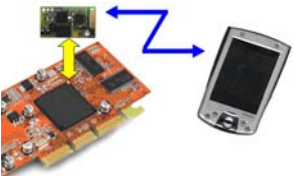

The  $A^{RF52}$  module fully complies with the V2.0+EDR Bluetooth® standard and data rate goes up to 3 Mbps. Data exchange and set-up are only done through an UART data port, under SPP profile. A miniature antenna is integrated.

 $A^{RF52}$  can be used in two modes : command mode and transparent mode. The command mode is used to established Bluetooth communications and set/get parameters. The transparent mode is used for data exchange. The module converts data from a serial link into a Bluetooth® radio frame to be sent to a similar piece of equipment. The communication is half-duplex. The operating parameters of the Bluetooth module (serial link, Bluetooth® management…) can be fully updated through AT commands via the serial link.  $A<sup>RF52</sup>$  modules are available as standalone ARF7456 module or in a DemoKit. This DemoKit can be fully set-up using a PC terminal. We recommend reading the "specification of the Bluetooth® system core 2.0 + EDR" document available at the www.bluetooth.com web site.

### **Interface**

**Mechanical specification** (cf next page)

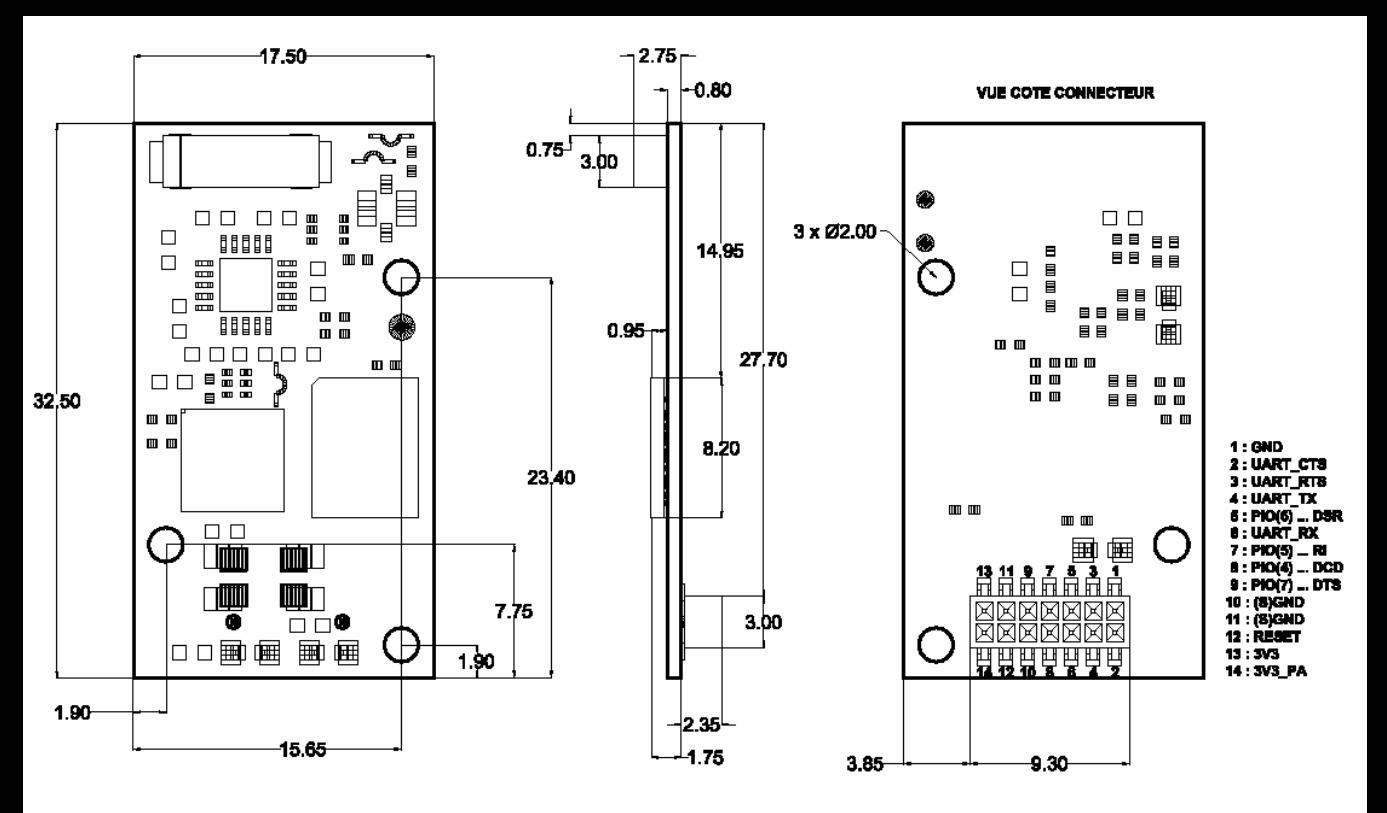

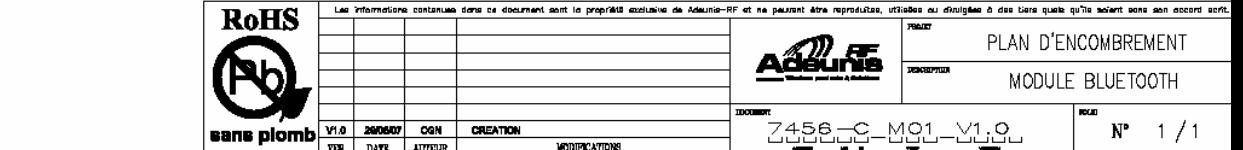

#### <span id="page-7-0"></span>**Signal description**

#### 14 pins 1,27mm male SMD connector.

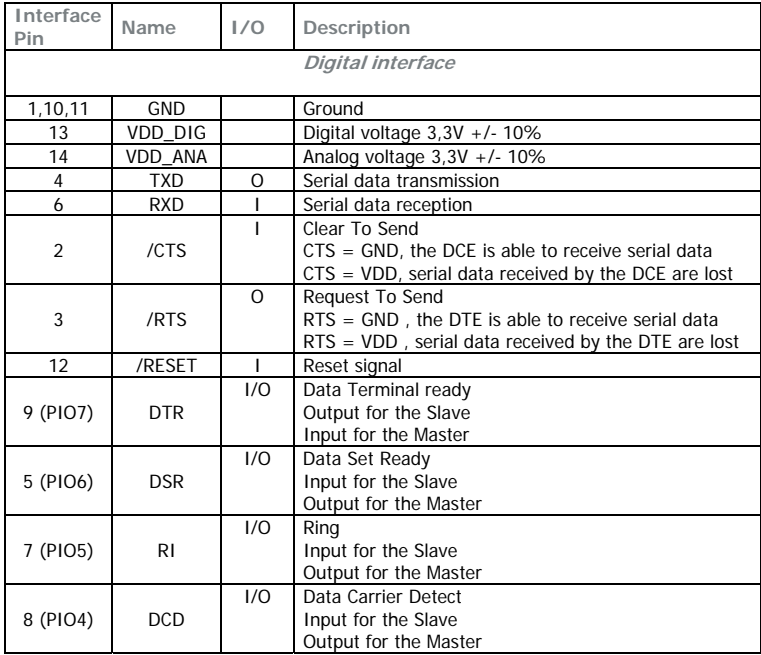

### <span id="page-8-0"></span>**Profiles**

The module supports 2 different profiles: **SPP and DUN**.

A basic module configuration is provided as a guideline for each profile (for more details or customisation see § AT commands).

The module can be configured using a terminal at 9600 baud, 8 bits, 1 stop, HW flow control (default serial configuration)

#### **SPP wiring and configuration**

**SPP** (Serial Port Profile) is the standard Bluetooth® profile.

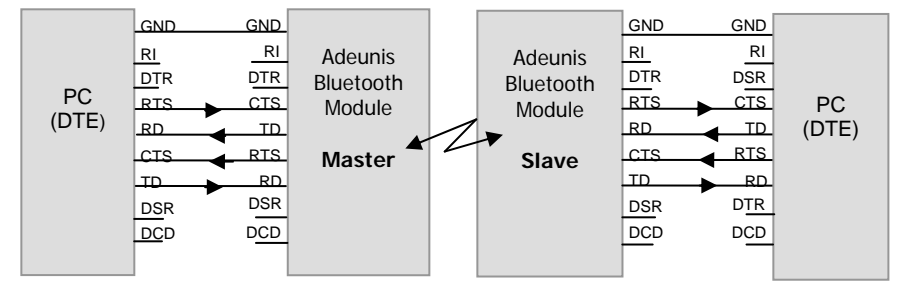

SPP configuration guideline : in the following example, the Master is configured to performed an auto-connection on reset.

**1.** Master configuration : enters the command mode using the A+++ sequence. When the <OK> answer is receive, send the following commands:

**2.** ATS202=1 (auto-connect on reset) ATS220=1 (SPP profil, default value) ATS203= slave BT address (use ATINQ 0,10 command to discover the slave @) AT&W (save the configuration)

<span id="page-9-0"></span>**3.** Slave configuration : enters the command mode and then send the following commands:

> ATS202=0 (auto-connect disable, default value) ATS220=1 (SPP profil) AT&W (save the configuration)

**4.** Perform a power cycle on both modules. The modules are now in transparent mode; the link will be established automatically on reset by the master.

When the link is established data can be exchanged using the serial link.

**5.** Caution the BT connection establishment can take up to 10 seconds (you can check this establishment in command mode using the AT&L command).

**DUN wiring and configuration** 

**DUN** (Dial up Network) profile is above the SPP profile. This profile manages the 4 lines DTR, DSR, DCD and RI and is dedicated to PSTN or GSM modems.

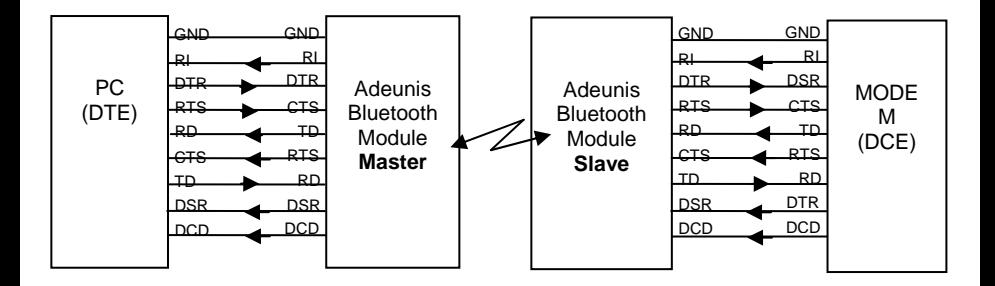

DUN configuration guideline : in the following example, the Master is configured to performed an auto-connection on DSR.

<span id="page-10-0"></span>**1.** Master configuration : enters the command mode using the A+++ sequence. When the <OK> answer is receive, send the following commands:

 ATS202=2 (auto-connect on DTR) ATS220=2 (Dun profil) ATS203= slave BT address (use ATINQ 0,10 command to discover the slave @) AT&W (save the configuration)

**2.** Slave configuration : enters the command mode and then send the following commands :

> ATS202=0 (auto-connect disable, default value) ATS220=2 (Dun profil) AT&W (save the configuration)

**3.** Exit the command mode or perform a power cycle on both modules. The modules are now in transparent mode; the link will be established when the DTR is activated on the master. When the link is established data can be exchanged using the serial link.

**4.** Caution the BT connection establishment can take up to 10 seconds (you can check this establishment either in command mode using the AT&L command or by checking report of a remote signal).

DTR/DSR/RI and DCD I/O configuration :

These lines are set as inputs while the connection is not established or released,

And set as input and output according to the DUN illustration and to the description done in signal description table.

### **Module operating mode**

Two operating modes are available :

- Command mode (usage of AT commands and SPP\_CONFIG mode)

- Transparent mode (serial data are transmitted on radio link).

At power up the transceiver is in transparent mode according to the registers configuration. The boot time is about 1s.

#### <span id="page-11-0"></span>**Command mode**

The command mode is used to read and update the modem configuration registers using AT commands.

In command mode, the radio is inhibited (reception and transmission), excepted when using test command.

**Entering command mode** : issues on the serial link a A+++ sequence. The sequence  $A_{++}$  characters is accepted only if no character has been seen before and after the  $A+++$  sequence. Register (S214) defines the silence duration.

**Tips** : if you are using a terminal (such as Hyperterm), you have to send the  $A_{+++}$  sequence using a text file (first create a text file containing only the  $A+++$  characters, and then use in Hyperterm the command "Send text file" in the "Transfer menu")

**Exiting command mode** (return back in transceiver mode) : send the serial command

 $ATO < cr$ 

#### **Transparent mode**

In transparent mode, data received from the serial link are transmitted on the radio link. When data are received on the radio link, these data are sent on the serial link.

### <span id="page-12-0"></span>**Remote control configuration**

SPP\_CONFIG mode is used to remotely configure the slave module through the master module serial link. This is done, on master side, in 4 steps :

Activation of the SPP\_CONFIG mode using the ATC1 command. When this mode is activated, the command issued on the master will be ignored by the master and transmitted to the slave by radio.

Slave configuration : send command to the slave using the Master serial link. When the remote configuration is done, the master must sent an AT&W command to the slave (the AT&W command is mandatory because the slave reboots when the master leaves the SPP\_CONFIG mode or when the RF link is loosed).

Leaving of the SPP\_CONFIG mode using the ATC0 command.

### **AT Commands**

#### **Description**

#### **AT commands are interpreted only when the module is in Command mode.**

**Commands :** are used to read and update the modem parameters A command starts with the 2 ASCII 'AT' characters. 'AT' means 'Attention' follow with one or several characters or other data. Each command is ended with  $\langle cr \rangle$  (carriage return). In the same command, the time between 2 characters must be less than 10s.

**Response :** is sent back for each command on the serial link. The answer is: <cr><lf 'OK'<cr><lf> (ASCII character 0x4F) for accepted command (or OK command)

<cr><lf 'ERROR'<cr><lf> for error

Specific string when specified

### <span id="page-13-0"></span>**Set of commands**

The SPP CONFIG column indicates whether the command is available or not when the module is in SPP CONFIG mode (ATC1 command).

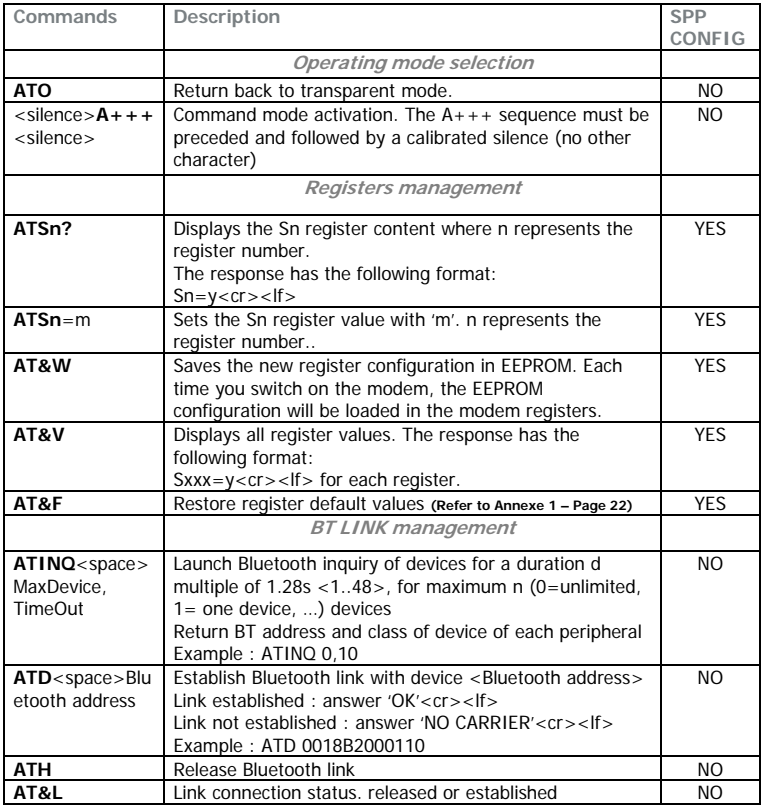

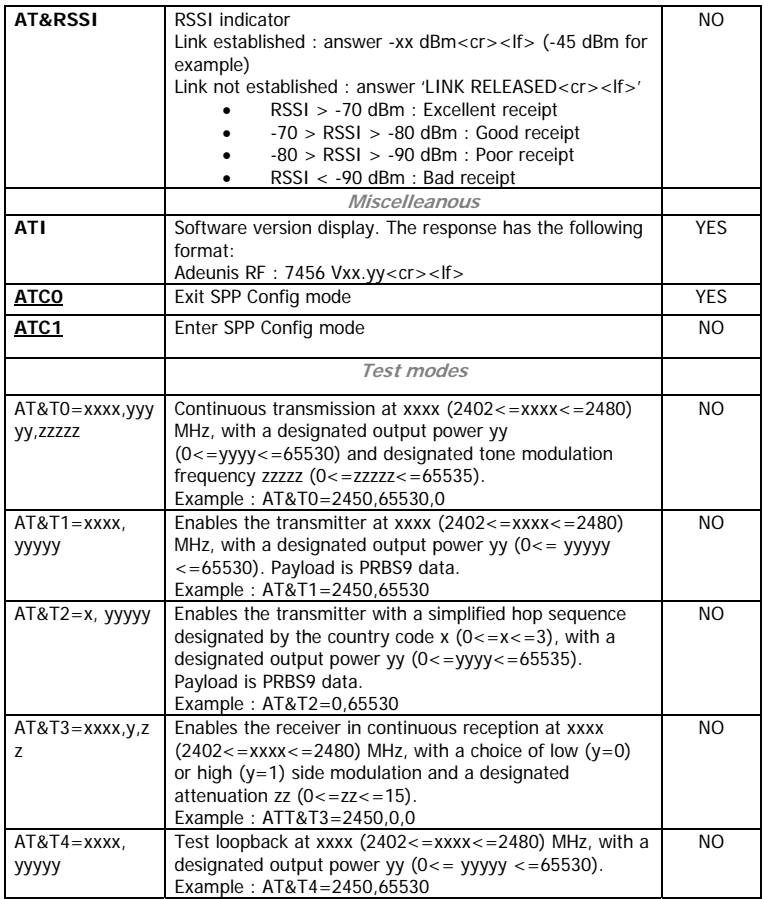

#### <span id="page-15-0"></span>**Register description**

The register value could be updated using the ATSn=m<cr> command and displayed using Aton?<cr> command.

At power-up, the previous transceiver configuration is read from E2PROM (non volatile) and stored in RAM. The registers are located in RAM, any modification is performed in RAM: To save current register configurations, it is necessary to use the AT&W<cr> command (If not, the updated parameters are lost in case of power shortage).

The registers are shared in 2 types: read only (R) or read/write (R/W)

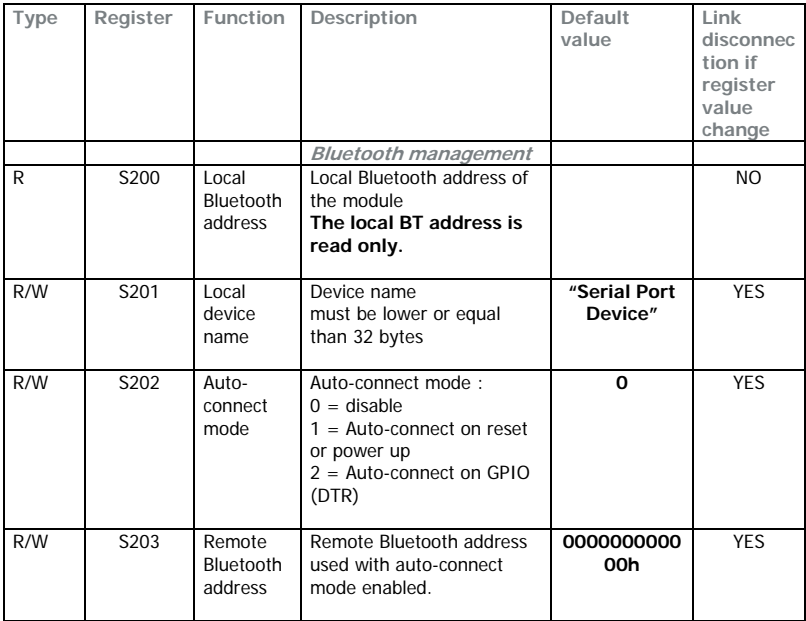

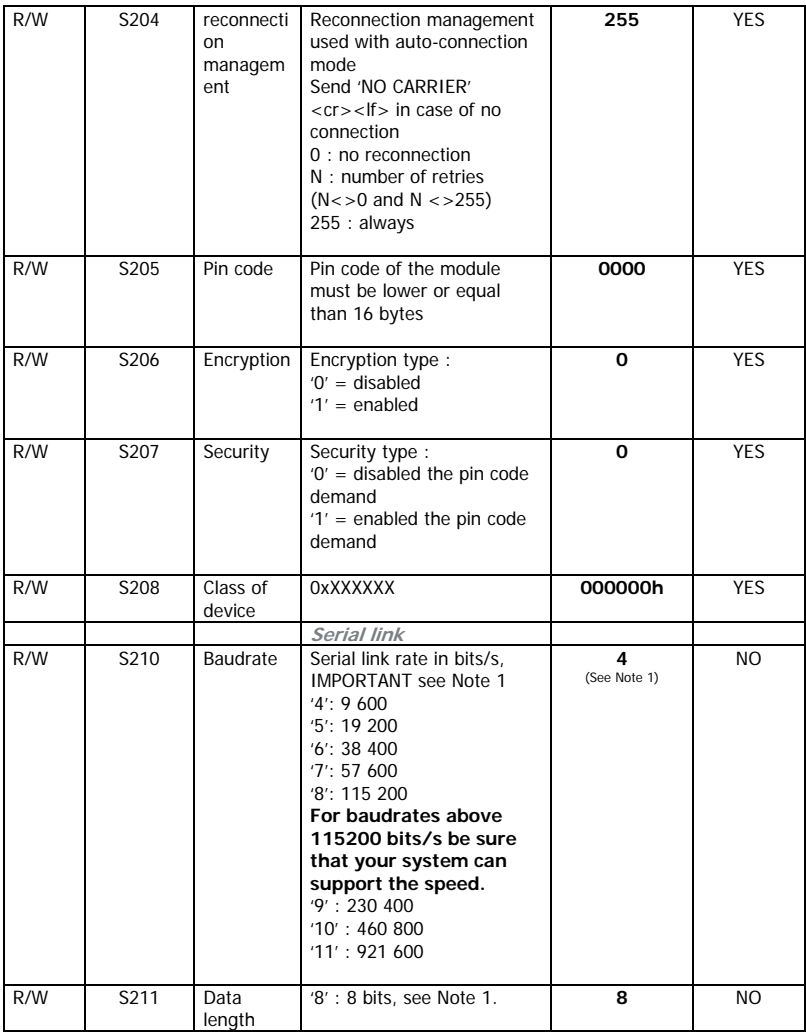

A*RF52* User Guide

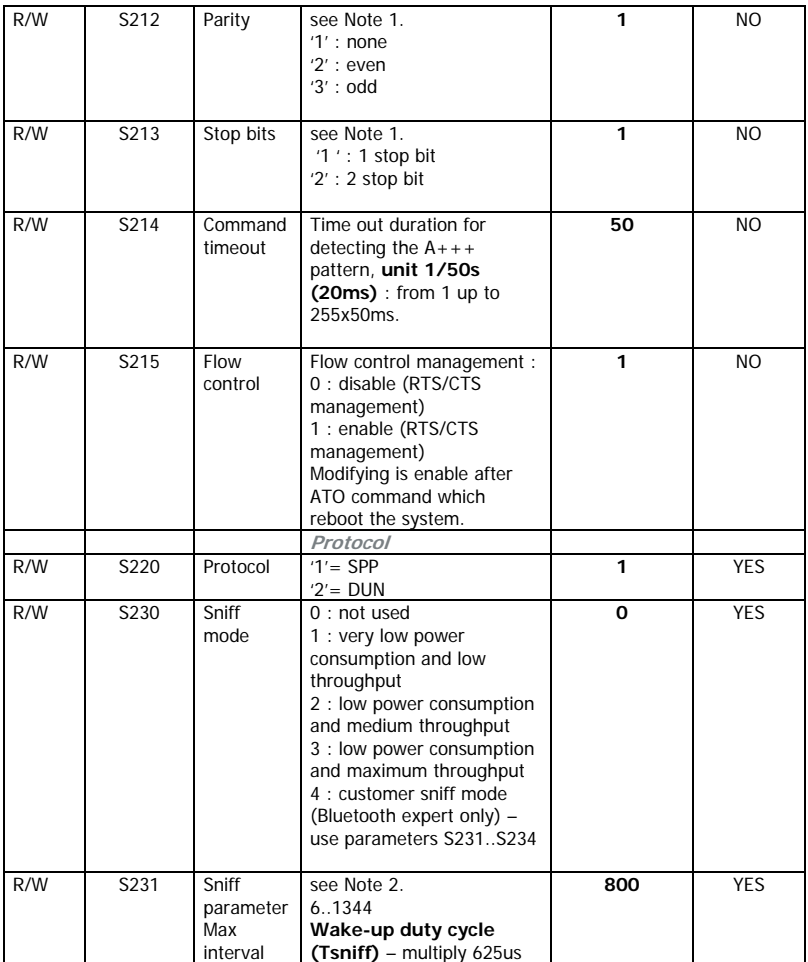

A*RF52* User Guide

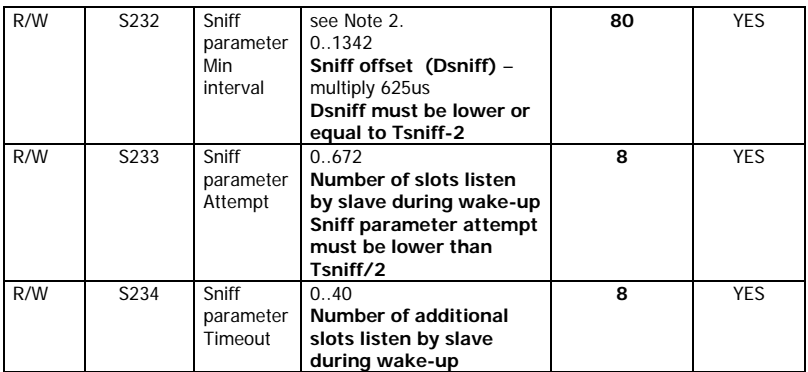

**The column "link disconnection if register value change" does not apply if the modification is done remotely (for a slave configured using the SPP CONFIG mode).**

#### **NOTE 1**

when changing the serial link configuration (rate, parity, stop bit…), the answer is done using the old serial link format, the next command must be sent using the new serial format.

**IMPORTANT** : Firmware version dependant – Refer to Annexe 1 – Pg 22

#### **NOTE 2**

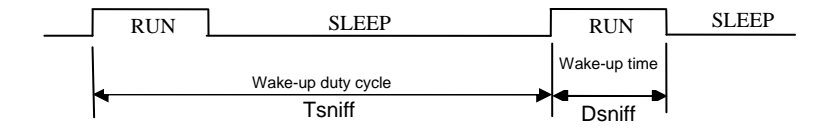

### <span id="page-19-0"></span>**Recommended exclusion zone around antenna**

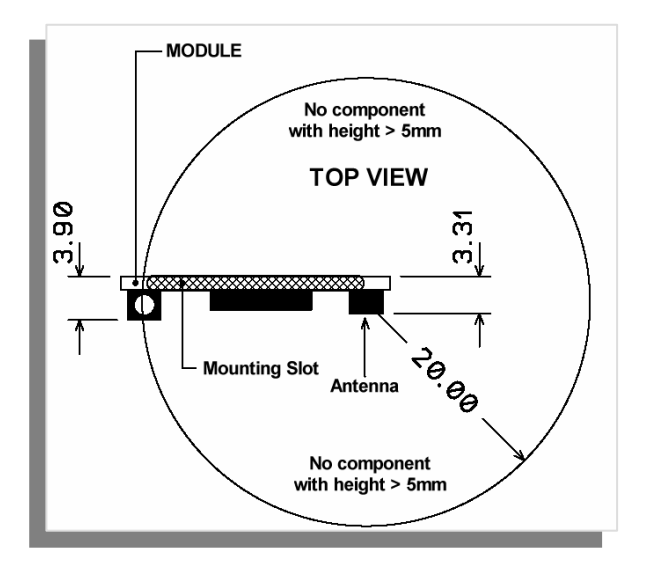

# <span id="page-20-0"></span>**Specifications**

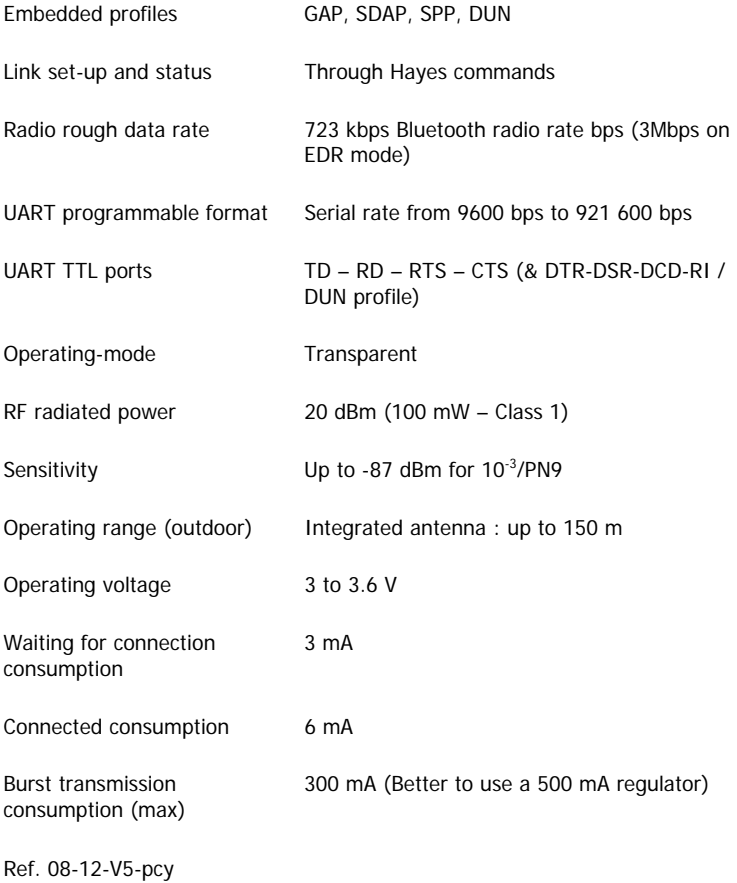

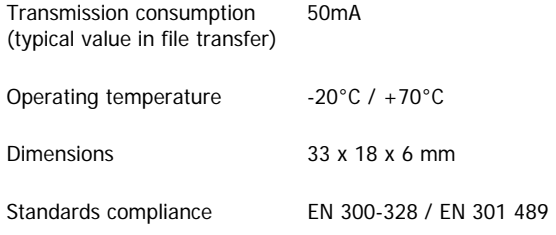

#### References

#### **ARF7456A : Bluetooth® Class 1 Module ARF7504A : RS232 interface - RS232 Demo Kit**

## <span id="page-22-0"></span>**Annex 1 : Firmware and document updates**

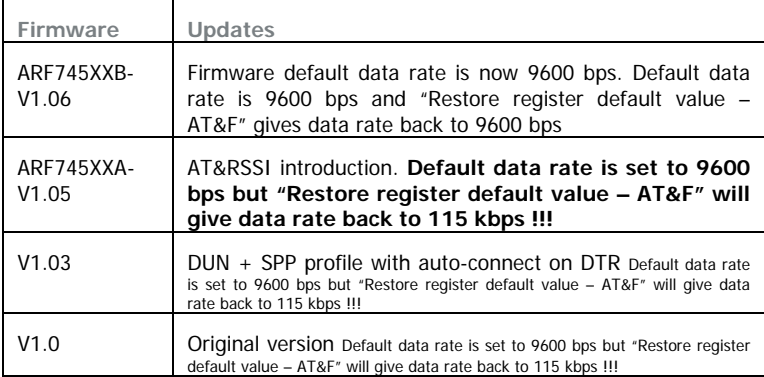

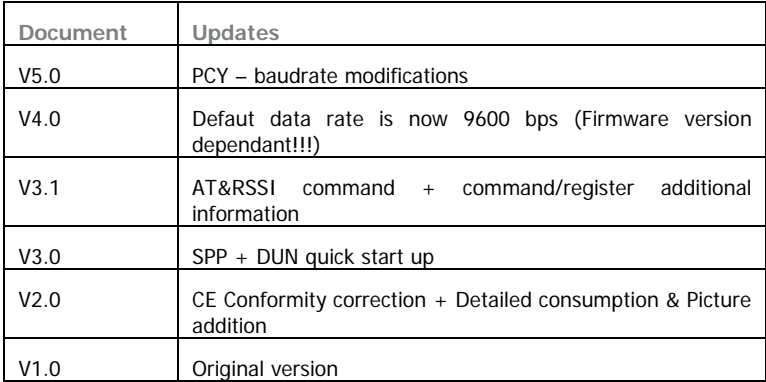